GN

 $\sim \beta$ 

P.

Feldbuch (Zyklus 3) **Invasive Neophyten**

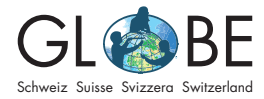

# **Feldbuch zum Angebot "Invasive Neophyten"**

### **Allgemeine Hinweise**

Dieses Feldbuch erklärt dir alle Parameter, welche für die Erfassung von invasiven Neophyten in der [Invasiv App](https://www.infoflora.ch/de/mitmachen/daten-melden/app/invasivapp.html) von Info Flora, im [Online Feldbuch](https://obs.infoflora.ch/app/observations/de/index.html) von Info Flora oder mithilfe des [Protokollblatts](https://globe-swiss.ch/global/php/clips/link2db.php?d=97) benötigt werden (siehe auch Informationsblatt ["Möglich](https://globe-swiss.ch/global/php/clips/link2db.php?d=1519)[keiten der Datenerhebung](https://globe-swiss.ch/global/php/clips/link2db.php?d=1519)").

Zur Bestimmung von invasiven Neophyten kannst du dir die [Bestimmungshilfe](https://globe-swiss.ch/global/php/clips/link2db.php?d=160) anschauen und/oder auf der [Homepage von Info Flora](https://www.infoflora.ch/de/neophyten/listen-und-infobl%C3%A4tter.html) PDFs mit Beschreibungen einzelner Pflanzen anschauen. Eine weitere Hilfe bei der Bestimmung der Neophyten kann auch die App "PlantNet" sein, welche in den üblichen App-Stores gratis heruntergeladen werden kann.

Für die Erhebung im Feld brauchst du ein Smartphone mit Ortungsdiensten, Schreibmaterial und -unterlage, dieses Feldbuch und entweder die App von Info Flora oder die Protokollblätter.

**Da einige Pflanzenarten Allergien auslösen können, ist es wichtig, dass ihr euch im Vorfeld der Kartierungen und Analysen über mögliche Gefahren informiert und bspw. Schutzhandschuhe einpackt.**

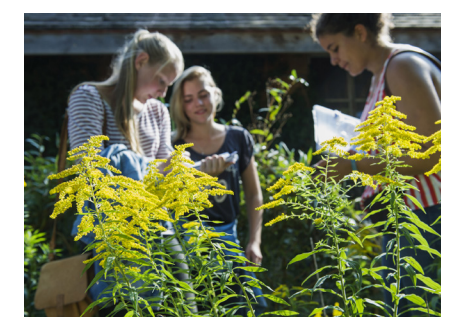

Abbildung 1: Schülerinnen kartieren invasive Neophyten. © GLOBE Schweiz

### **Inhaltsverzeichnis**

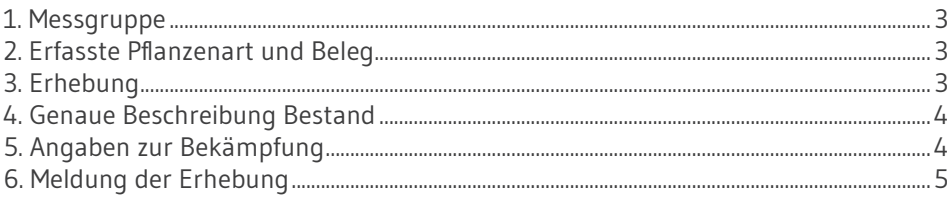

## <span id="page-2-0"></span>**1. Messgruppe**

*Bitte komplett ausfüllen*

# **2. Erfasste Pflanzenart und Beleg**

#### **Welche Pflanzenarten können erfasst weden?**

Alle Pflanzenarten, die erfasst werden können, sind auf der [schwarzen Liste von Info](https://www.infoflora.ch/de/neophyten/listen-und-infobl%C3%A4tter.html)  [Flora](https://www.infoflora.ch/de/neophyten/listen-und-infobl%C3%A4tter.html) aufgeführt. Am besten führst du den Pflanzennamen sowohl auf Deutsch als auch auf Lateinisch auf.

#### **Belege zu den erhobenen Pflanzenarten**

Am besten machst du von den erhobenen Pflanzen mehrere **Fotos**: eines der Gesamtpflanze, eines der Blätter, eines der Blüten und eines des Gesamtbestandes (wenn möglich). In der App von Info Flora kannst du die Bilder direkt mit deinem Handy aufnehmen. Ansonsten kannst du die Fotos zum Erhebungsbogen beilegen.

Wenn du **Pflanzen als Belege trocknen** möchtest, kannst du sie zuhause zwischen Zeitungen mithilfe von schweren Gegenständen pressen und trocknen lassen (bspw. unter einem Bücherstapel). Lagere die Pflanzen nicht in einem Plastiksack, da sie ansonsten verfaulen. Die getrockneten Pflanzen kannst du dem Erhebungsbogen beilegen und per Post verschicken.

### **3. Erhebung**

**Datum der Erhebung, Kanton, Gemeinde**

*Bitte ausfüllen*

#### **Koordinaten**

Bei der Erfassung mit der **InvasivApp** von Info Flora werden die Koordinaten und die Höhe automatisch erfasst. Bei der Erfassung **am Computer** kannst du auf der Karte den gewünschten Punkt auswählen, damit die **Koordinaten und die Höhe automatisch ausgefüllt** werden.

Für die **Erhebung auf Papier und/oder in der Excel-Datei erhebst du die Koordinaten manuell**. Dazu kannst du dein Smartphone verwenden. In der Google Maps-App setzt du durch längeres Drücken auf einen Punkt eine Markierung. Dann ziehst du

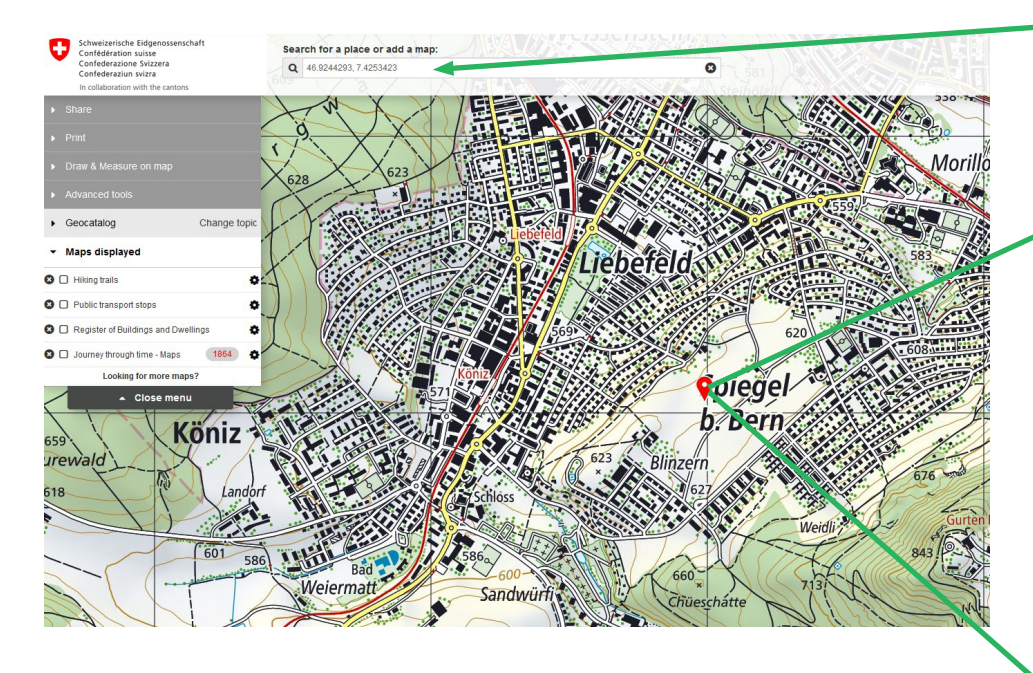

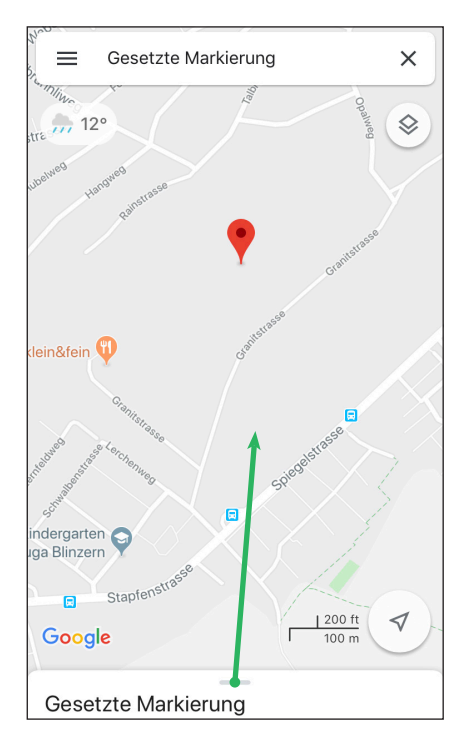

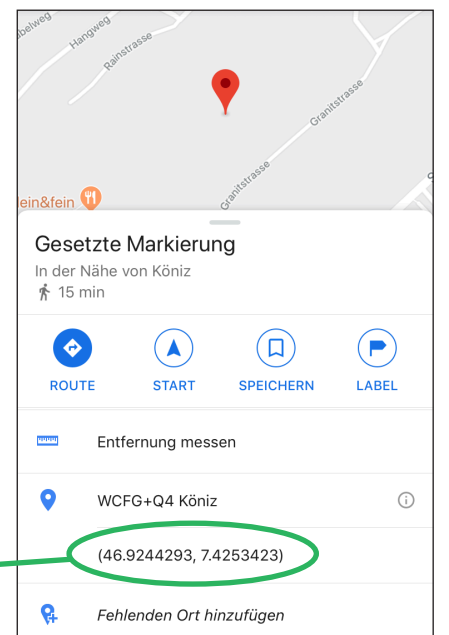

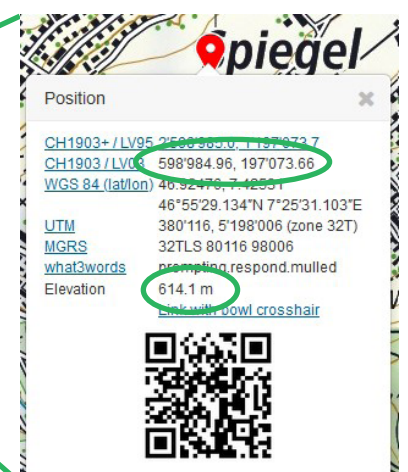

<span id="page-3-0"></span>den Balken am unteren Rand des Bildschirms hoch (s. grüner Pfeil auf Screenshot 1), damit die Koordinaten sichtbar werden (s. Screenshot 2).

Da die **Koordinaten** auf dem Protokollblatt im Schweizer Koordinatensystem angegeben werden, musst du sie anschliessend **umrechnen**. Dies geschieht am einfachsten am Computer mithilfe der Website<https://map.geo.admin.ch>. Dort kannst du die notierten Koordinaten in das Suchfeld eingeben, worauf hin ein roter Punkt auf der Karte erscheint. Mit einem Rechtsklick auf diesen Punkt werden u.a. die Koordinaten im **CH1903/LV03**-System angezeigt, welche du nun auf dem Protokollblatt bzw. in der Excel-Datei notieren kannst. Auf dem selben Weg kannst du so auch die **Höhe des Standorts** genau bestimmen.

### **4. Genaue Beschreibung Bestand**

Bei sehr grossen Beständen ist für die **Bestimmung der Fläche und der Anzahl Pflanzen** eine **Stichprobe sinnvoll**. Die Ergebnisse dieser Stichprobe kannst du anschliessend hochrechnen.

Um die **Schätzung der Fläche** zu erleichtern, kannst du Landeskarten oder digitale Karten benutzen. Mit Schnüren, deren Länge bekannt ist, kannst du ebenfalls die Schätzung erleichtern. Eine weitere Möglichkeit ist es, dass verschiedene Gruppen die Fläche schätzen und ihr die Schätzungen anschliessend mittelt.

Abbildung 2: Der japanische Staudenknöterich gehört zu den invasiven Neophyten. © Info Flora

Um den **Bedeckungsgrad** besser bestimmen zu können, könnt ihr **vorgängig im Schulzimmer Bestimmungshilfen erstellen**. Dazu benötigt ihr drei braune und zwei grüne A4-Blätter. Nun schneidet ihr ein grünes Blatt in der Mitte durch und teilt danach eine der zwei Hälften nochmals in der Mitte. Die Hälfte des grünen Blattes entspricht 50% der Blattfläche, die kleineren Teile je 25%. Aus den Blatteilen könnt ihr nun 25% und 75% zusammenstellen. Das zweite Blatt schneidet ihr ebenfalls in zwei Hälften (eine davon braucht ihr nicht mehr). Nun könnt ihr die zusammengestellten Bedeckungsgrade (25%, 50% und 75%) getrennt in kleine Schnipsel zerreissen und diese danach jeweils auf einem braunen Blatt verteilt aufkleben (ohne Überlappungen). So erhaltet ihr drei Vorlagen, die ihr zur Hilfe der Schätzung des Bedeckungsgrad im Feld benutzen könnt.

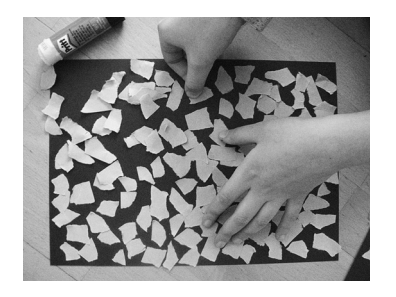

Abbildung 4: Eine Vorlage zum Bedeckungsgrad wird erstellt. © GLOBE Schweiz

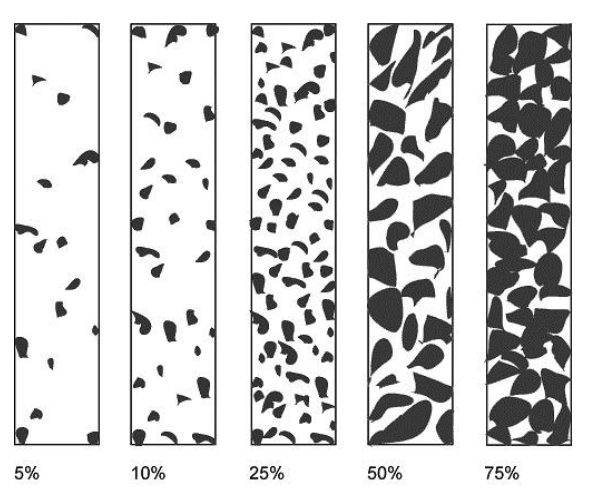

# **5. Angaben zur Bekämpfung**

Falls ihr Bekämpfungsmassnahmen ergreifen wollt, ist es **wichtig, die Aktion im Voraus mit dem Grundeigentümer des Landes bzw. der Grundstücke abzusprechen**! Am besten solltet ihr Bekämpfungsmassnahmen **nur unter fachkundiger Begleitung** durchführen. Dazu könnt ihr z.B. eure Gemeinde und/oder eine lokale Naturschutzorganisation kontaktieren. [GLOBE Schweiz](mailto:info%40globe-swiss.ch?subject=) unterstützt euch auch gerne bei der Vermittlung von Fachpersonen.

<span id="page-4-0"></span>Gewisse Pflanzen können Allergien auslösen, weswegen für deren Bekämpfung **Schutzmassnahmen** nötig sind (z.B. Handschuhe, Schutzkleidung). Um zu erfahren, mit welchen Methoden die verschiedenen Neophytenarten bekämpft werden, könnt ihr Fachpersonen befragen und/oder auf der [Website von Info Flora](https://www.infoflora.ch/de/neophyten/listen-und-infobl%C3%A4tter.html) Informationen einholen.

# **6. Meldung der Erhebung**

Es gibt verschiedene Möglichkeiten, die Daten zu erfassen und zu melden. Details dazu sind auf dem Informationsblatt ["Möglichkeiten der Datenerhebung](https://globe-swiss.ch/global/php/clips/link2db.php?d=1519)" zu finden.